## **نکاتی مهم در مورد از پالگین**

# **Paid Memberships Pro**

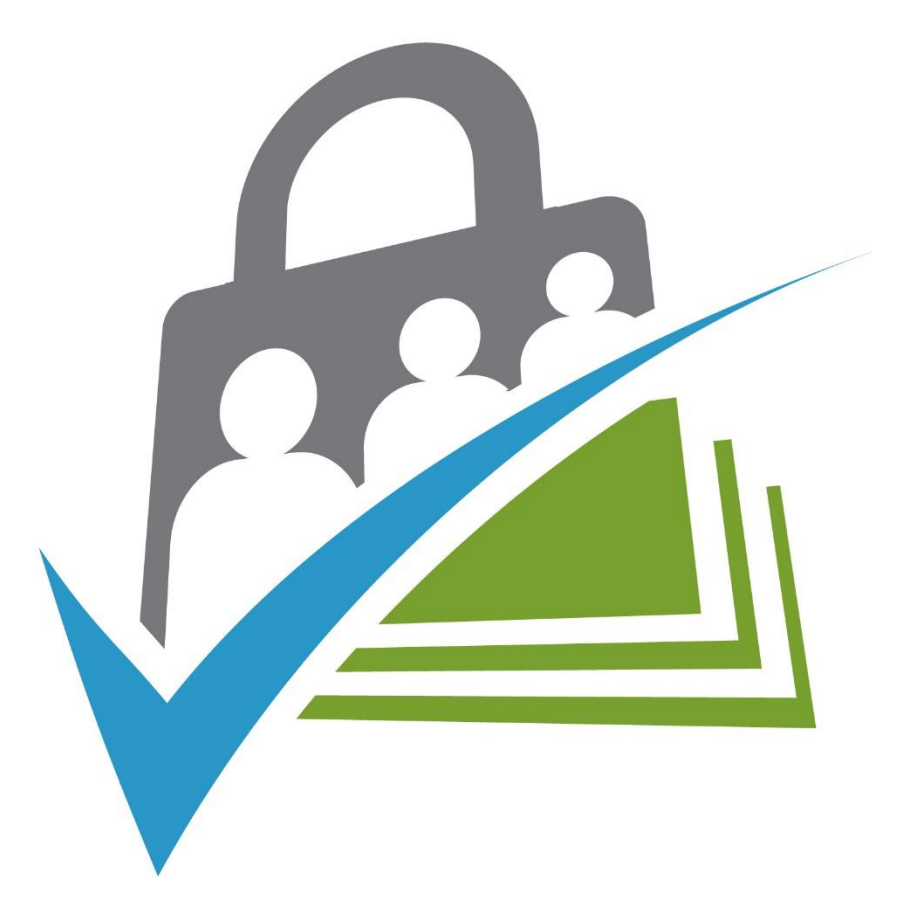

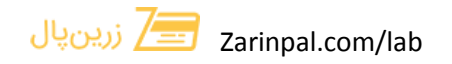

**برای حل 3 مشکل اساسی برای استفاده از پالگین** Pro Memberships Paid **نکاتی را باید رعایت کنید که به ترتیب آنها را به شما در ادامه این آموزش قرار خواهیم داد.**

## **-**1 **تبدیل مبلغ از یورو به تومان:**

**برای تبدیل یورو به تومان باید به مسیر زیر رفته:**

paid-memberships-pro\includes

**فایل** php.currencies **را پیدا و با یک ویرایشگر مثل** ++Notepad **آنرا باز کنید.**

**سپس طبق تصویر زیر تغییرات مشخص شده را انجام بدید:**

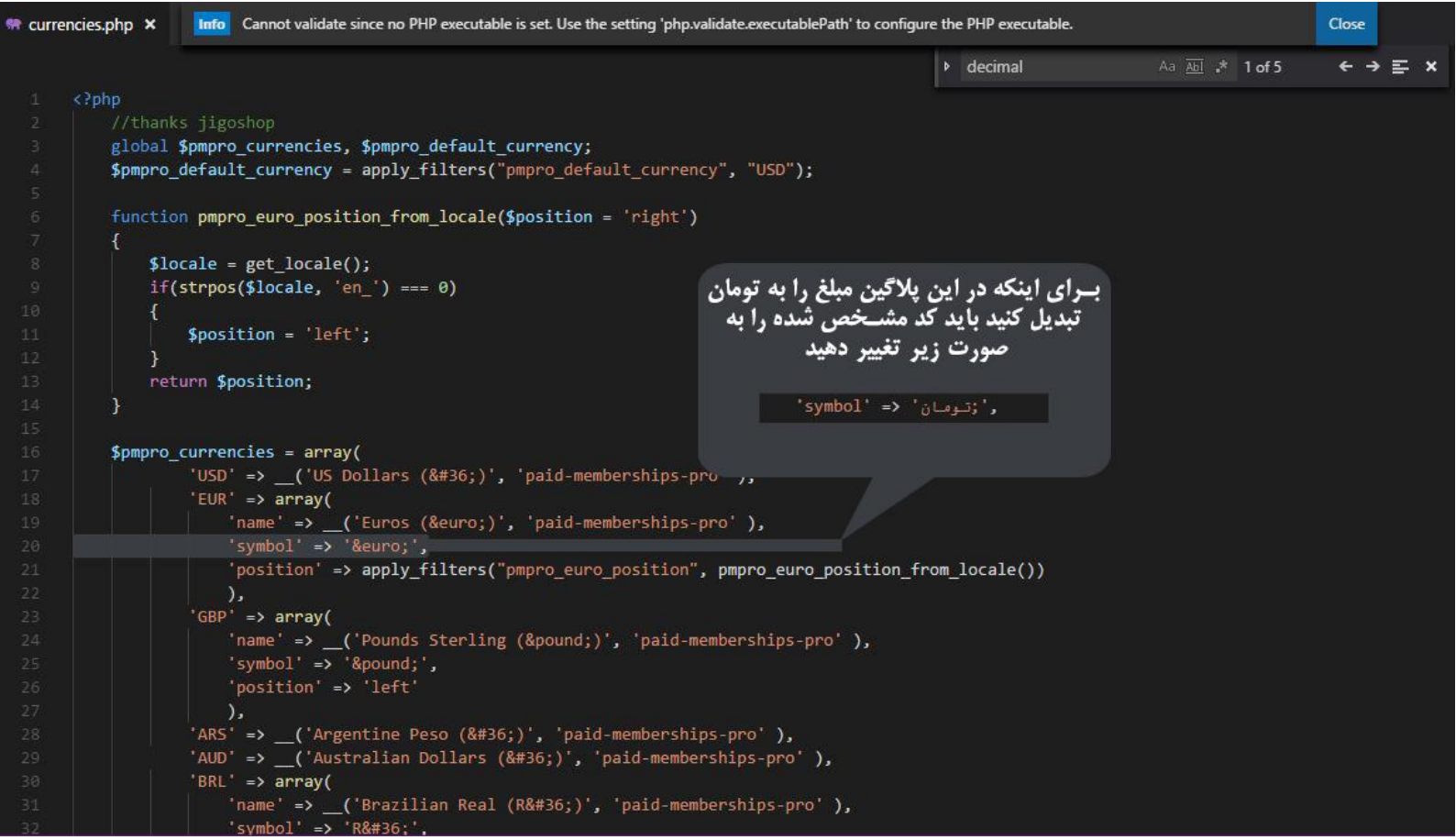

زرین پال Zarinpal.com/lab

3 **آزمایشگاه زرین پال**

### **-**2 **حذف عدد اعشاری در مبلغ:**

**برای حذف اعشار و درست نمایش دادن مبلغ باید به مسیر زیر رفته:**

paid-memberships-pro\includes

**فایل** php.functions **را پیدا و با یک ویرایشگر مثل** ++Notepad **آنرا باز کنید.**

**سپس طبق تصویر زیر تغییرات مشخص شده را انجام بدید:**

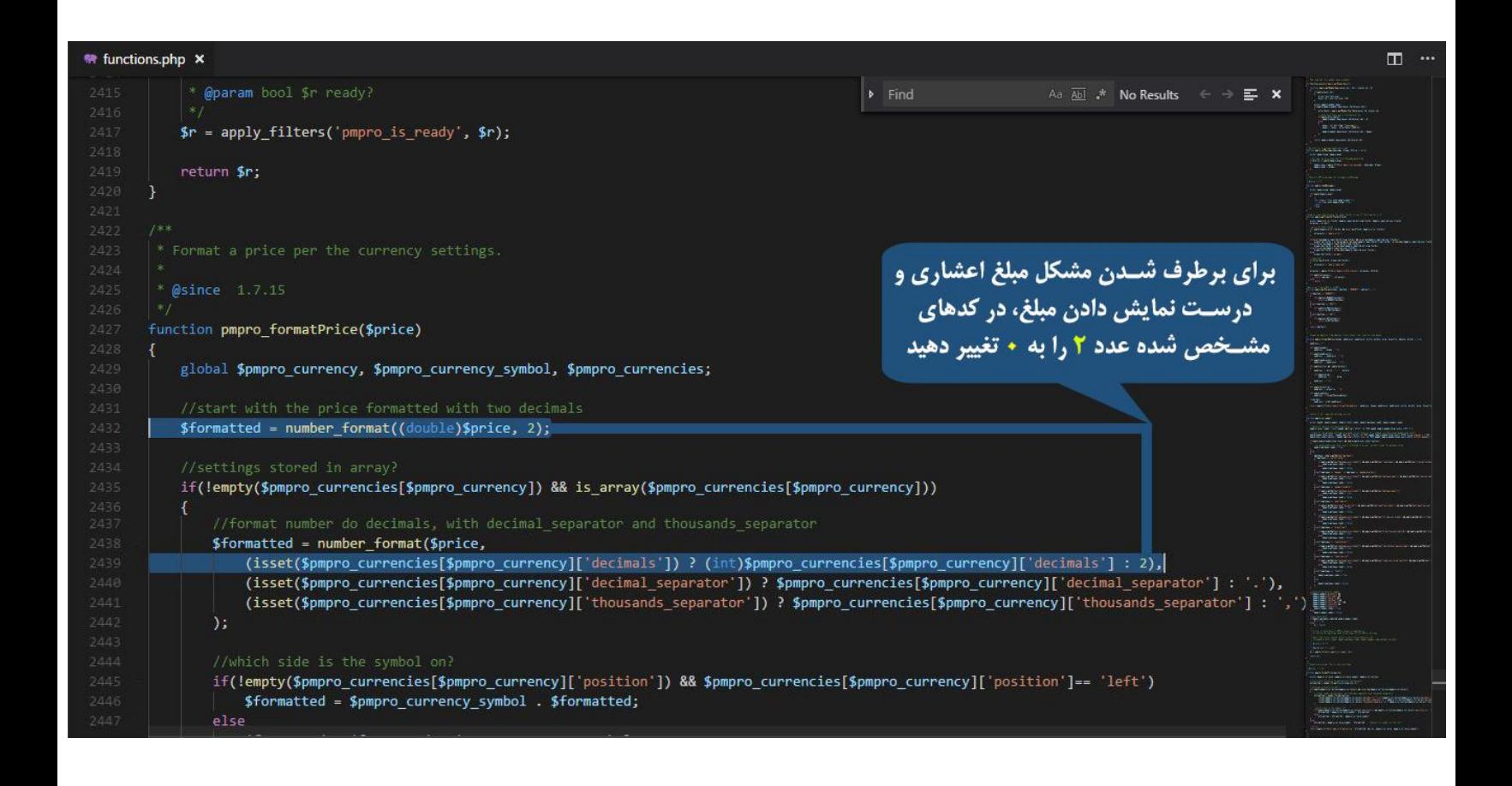

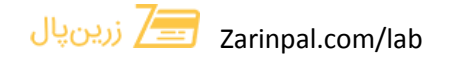

### **-**3 **نحوه تغییر** collation **بانک اطالعاتی به** 8 - UTF

**برای استفاده از این پالگین باید** collation **یکی از جدول هایش تغییر کند.** 

**اول به دیتابیس سایت خود رفته و جدول** levels\_membership\_pmpro\_wp **رو پیدا کنید، وارد آن شوید و به قسمت** Structure **بروید.**

 Name **هایی که** collation **آنها به صورت** ci\_swedish\_1latin **هست رو باید به**  ci\_general\_8utf **تغییر دهید. )فایل تصویری زیر(**

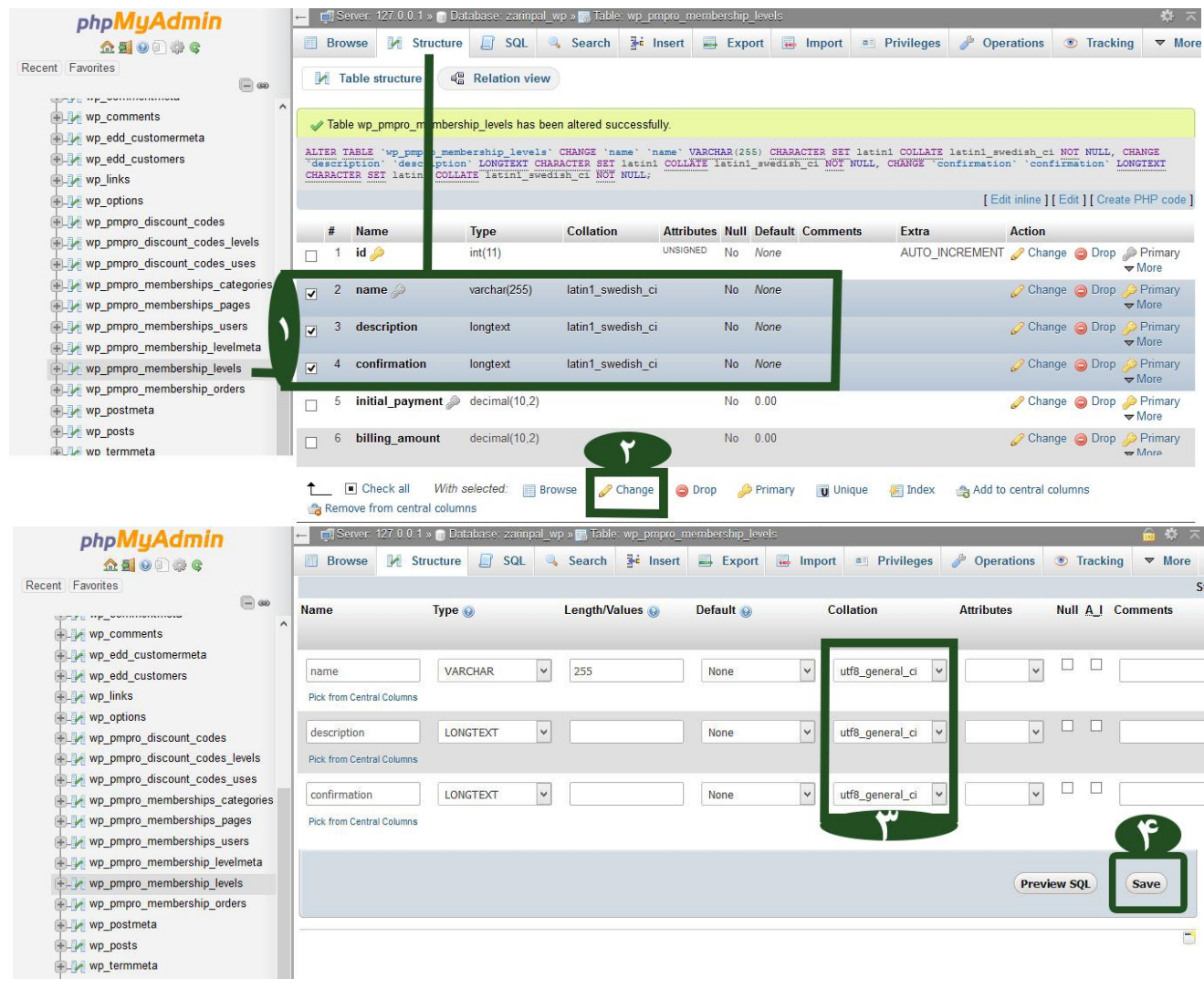

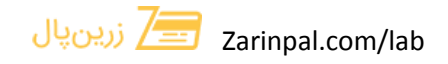